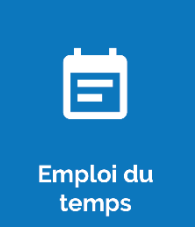

## **Déplacer une séance**

oZe permet de déplacer rapidement une séance depuis l'emploi du temps afin de gérer des changements ponctuelles qu'il n'est pas possible de traiter avec l'import, car l'import n'affecte jamais l'emploi du temps de la journée courante.

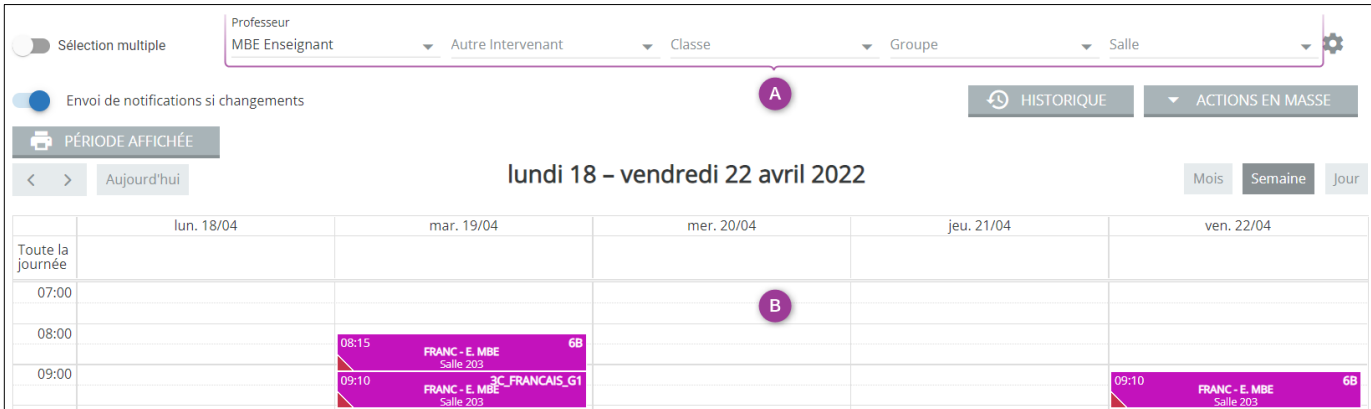

**A –** Sélectionner l'emploi du temps pour lequel vous souhaitez déplacer une séance

**B –** Par un glisser-déposer, positionner la séance à l'emplacement souhaité

Une modification de cohérence s'effectue :

• Si un problème de disponibilité est détecté, le message suivant s'affiche :

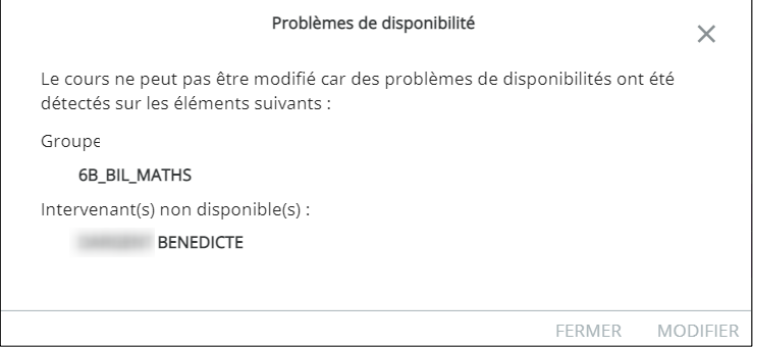

• S'il n'y a pas de problème de disponibilité, le message suivant s'affiche :

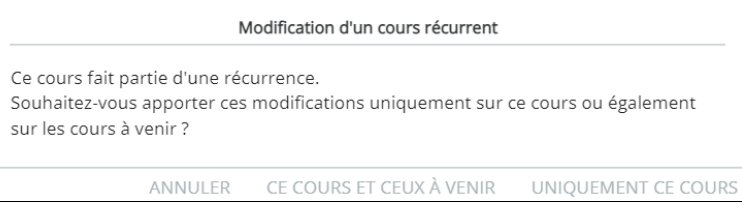

En choisissant **« Ce cours et ceux à venir »**, tous les cours de la série seront modifiés. En choisissant **« Uniquement ce cours »**, seule la séance déplacée sera modifiée.